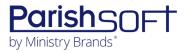

# PARISHSOFT DEVELOPMENT MANAGER AND OFFERING V2.41 RELEASE NOTES

These release notes keep you informed about the latest features and changes available in Release v2.41 of ParishSOFT Development Manager and Offering.

## **Table of Contents**

| What's New in Version 2.41            | 2 |
|---------------------------------------|---|
| New! Development Manager and Offering |   |
| Batches                               |   |
| Development Manager                   |   |
| Reports                               |   |
| •                                     |   |
| Contacting ParishSOFT                 | 3 |

## **New!** Development Manager and Offering

#### **Batches**

#### Donor Search for Pledge Entry Expanded to Enable Other Types of Lookup Searches

During batch entry for pledges, searches are now controlled by the value selected in the **Default Donor Lookup** dropdown. Previously, no matter what value you selected as the default lookup, the label on the donor search field remained unchanged, and results were returned only when an **ID** value (in Development Manager) or **Env#** value (in Offering) was entered into the field. Now, when you select a value in the **Default Donor Lookup** dropdown, the label on the donor search field changes to match your selection (see illustration below), and you can search for donors using values of the selected type.

To illustrate, suppose you select **Member Name** as the **Default Donor Lookup** value. As shown below, the label on the donor search field updates to match your selection, enabling you to search for donors by entering names of members in the **Name** field.

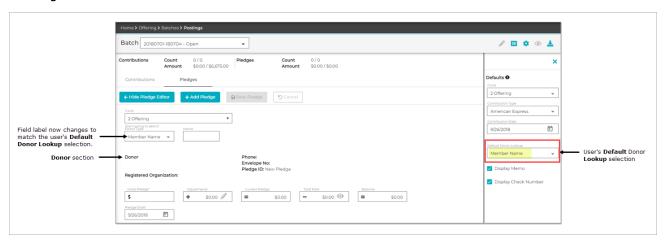

If found, results matching your selection are displayed in the **Donor** section at the bottom of the page (see previous illustration). If no matches are found, the **Directory Search** window opens where you can select multiple search criteria to try to find the right donor.

## **Development Manager**

### **Reports**

Overpaid Pledge Balance Now Displayed As a Positive Instead of Negative Dollar Amount

Previously, credit balances resulting from overpaid pledges were displayed as negative dollar amounts in the following reports:

- Parish Master
- Pledge Details
- Donor List
- Parish Summary
- Pledge Statements

To avoid user confusion, in each of these reports, overpayments are now shown as positive dollar amounts in a clearly labeled overpayment field.

# **Contacting ParishSOFT**

If you have questions or require support while using an application, use any of the following methods to contact us:

| P            | https://support.parishsoft.com                                            |
|--------------|---------------------------------------------------------------------------|
| <b>5</b>     | support@parishsoft.com                                                    |
| <b>**</b> ** | (734) 205-1000 (main)<br>(866) 930-4774 (support)<br>(734) 205-1011 (fax) |